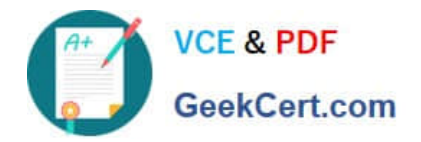

# **PEGAPCRSA80V1\_2019Q&As**

Pega Certified Robotics System Architect 80V1 2019

## **Pass Pegasystems PEGAPCRSA80V1\_2019 Exam with 100% Guarantee**

Free Download Real Questions & Answers **PDF** and **VCE** file from:

**https://www.geekcert.com/pegapcrsa80v1\_2019.html**

### 100% Passing Guarantee 100% Money Back Assurance

Following Questions and Answers are all new published by Pegasystems Official Exam Center

- **63 Instant Download After Purchase**
- **63 100% Money Back Guarantee**
- 365 Days Free Update
- 800,000+ Satisfied Customers

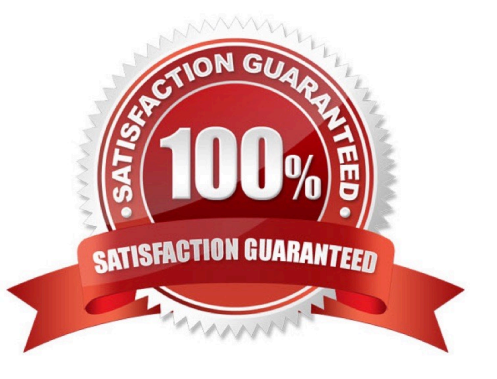

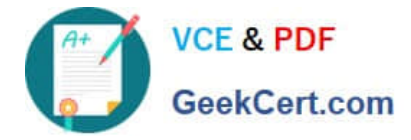

#### **QUESTION 1**

An automation requires the web adapter to attach to a running instance of Internet Explorer. How do you achieve this requirement?

- A. Configure the Universal Web adapter and set the StartMethod property to MonitorAll.
- B. Configure the web adapter and set the StartMethod property to MonitorAll.
- C. Configure the web adapter and set the StartMehod property to Attach.
- D. The web adapter cannot connect to a running instance.

#### Correct Answer: B

Reference: https://community1.pega.com/community/product-support/question/robotics-web-adapter-how-attach-webadapter-existing-website

#### **QUESTION 2**

Which two statements are valid for the given automation? (Choose two.)

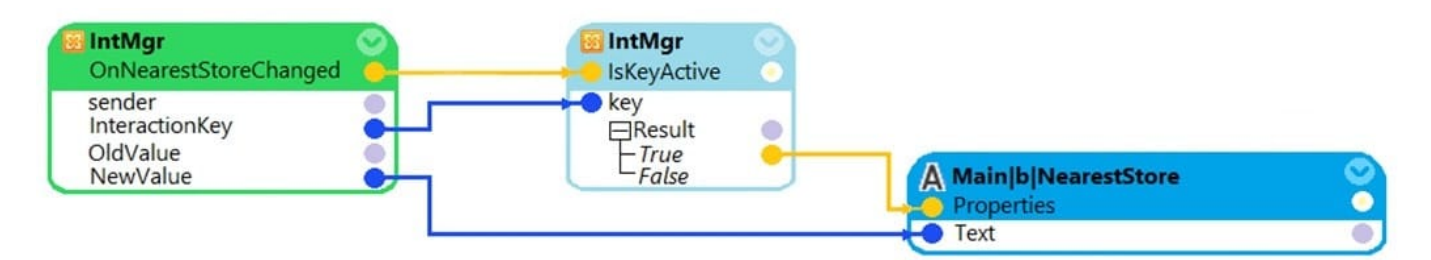

A. The automation is initiated when the value of the NearestStore changes.

B. Assign Main|b|NearestStore with the new value only if the value changed belongs to an active key.

- C. Assign Main|b|NearestStore with the new value when the value of the NearestStore changes.
- D. The value of the NearestStore changes when the automation is initiated.

#### Correct Answer: BD

#### **QUESTION 3**

In an automation that contains an ExcelRange component, you make a change to the data within the range, and you want to save those changes to the Excel file on disk. Which of the following statements is valid?

- A. Call the Commit method of ExcelRange component and then Save on the ExcelConnector.
- B. The changes save to the Excel file automatically.
- C. Call the Commit method of the ExcelConnector and reload the Excel file.

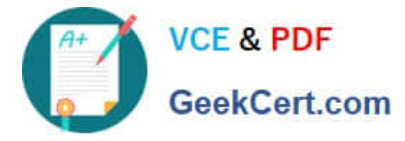

D. Call the Save method of ExcelConnector and reset the state of Excel file.

Correct Answer: C

Reference: http://help.openspan.com/80/Components/Creating\_a\_Range\_Object.htm

#### **QUESTION 4**

Runtime produces an error when debugging a solution. The error message references that a control does not have the necessary value to complete an activity. The control depends upon the completion of a second activity in another project to provide its value.

Which two debugging options provide a benefit when referencing threads for issue resolution? (Choose two.)

- A. Add studio execution log entries
- B. Insert Try and Catch components to an automation
- C. Use the Automation Playback
- D. Dissert a log file for propagating data

Correct Answer: AC

#### **QUESTION 5**

The variable varInput is a String that holds the value What is the output?

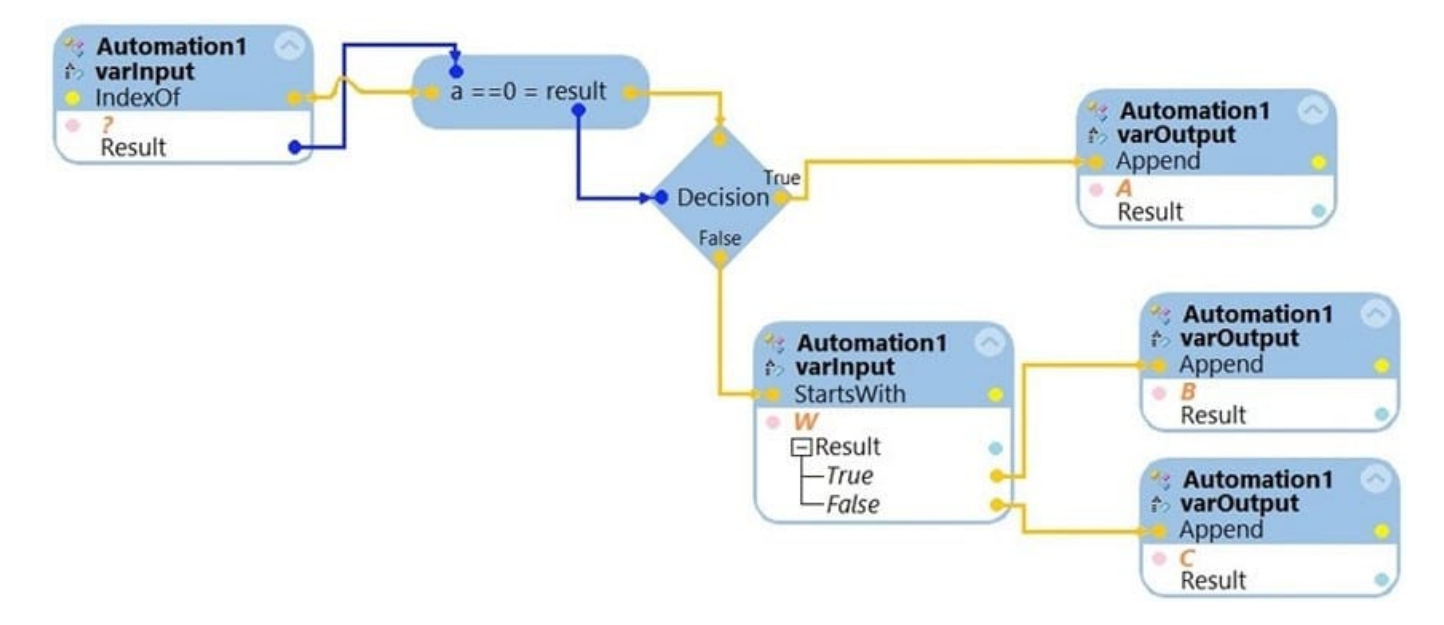

What is the outcome of the above automation?

- A. An exception is thrown.
- B. The variable varOutput ends with C.

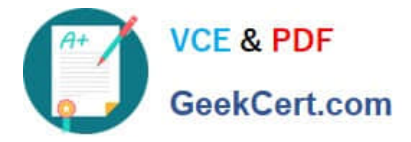

- C. The variable varOutput ends with A.
- D. The variable varOutput ends with B.

Correct Answer: D

[PEGAPCRSA80V1\\_2019](https://www.geekcert.com/pegapcrsa80v1_2019.html) [PDF Dumps](https://www.geekcert.com/pegapcrsa80v1_2019.html)

[PEGAPCRSA80V1\\_2019](https://www.geekcert.com/pegapcrsa80v1_2019.html) [Practice Test](https://www.geekcert.com/pegapcrsa80v1_2019.html)

[PEGAPCRSA80V1\\_2019](https://www.geekcert.com/pegapcrsa80v1_2019.html) **[Braindumps](https://www.geekcert.com/pegapcrsa80v1_2019.html)**